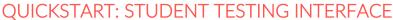

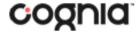

**New Mexico Public Education Department Assessments** 

## STUDENT TESTING INTERFACE

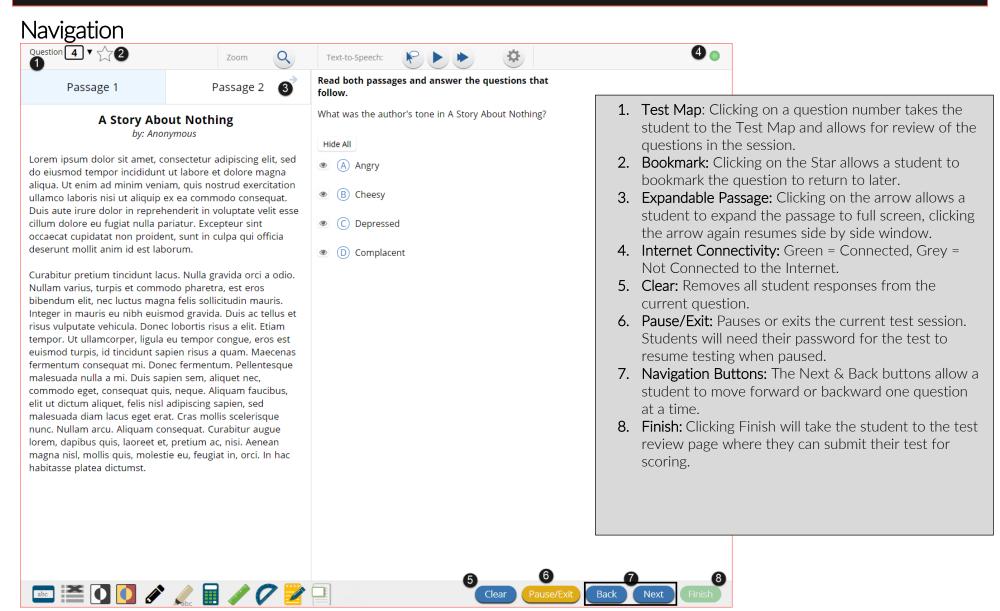

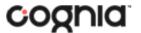

## QUICKSTART: STUDENT TESTING INTERFACE

**New Mexico Public Education Department Assessments** 

Tools, Accessibility Features, and Accommodations

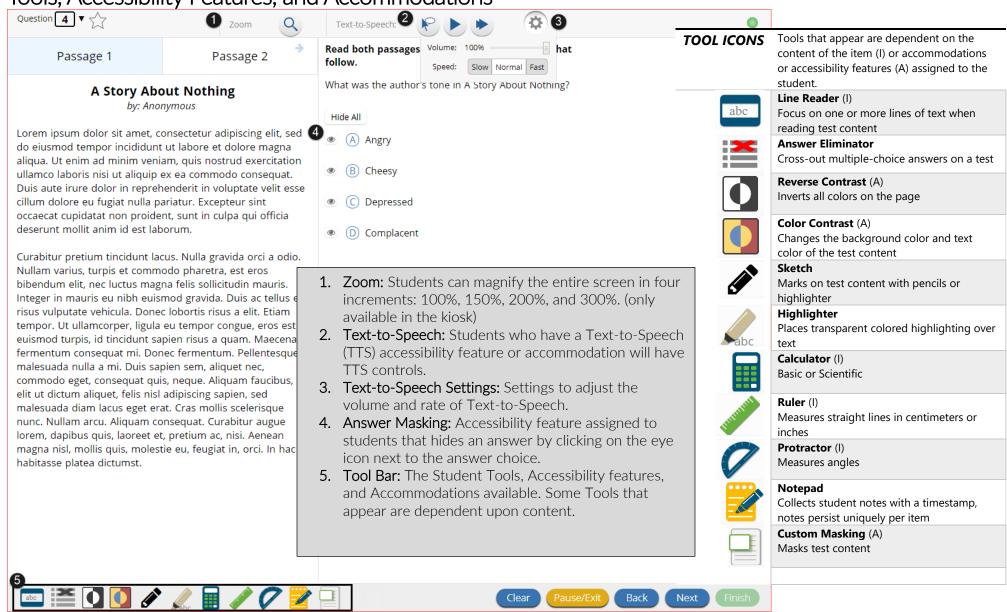

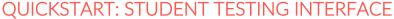

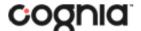

**New Mexico Public Education Department Assessments** 

## Turning in a Test

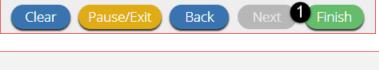

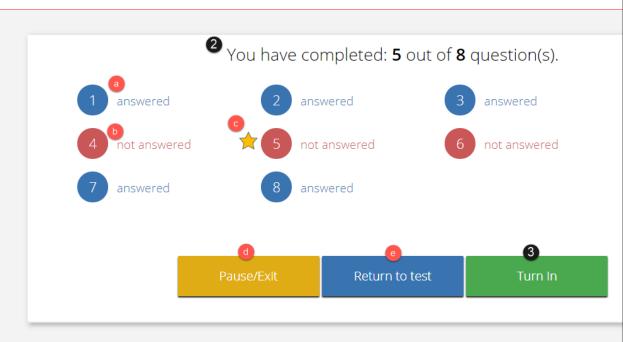

- 1. On the last question of every test session, the Finish button will be activated to allow the student to click **Finish**.
- 2. The **Test Review Page** displays a full list of questions with their answer status.
  - a. **Answered** questions will be displayed in blue
  - b. **Unanswered** questions will be displayed in red.
  - c. **Bookmarked** questions will display with a star.
  - d. Pause/Exit allows a student to pause or exit the test.
  - e. **Return to Test** allows a student to go back into the test
- 3. Click Turn In button to submit the test.
- 4. The student is prompted one final time to confirm that they wish to turn in the test. Clicking **Turn In**, submits the test for scoring.

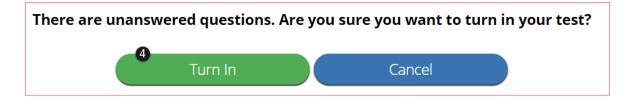

Turning in your test...